**SMCS-RTEX**

**Emotion Tek Co.,Ltd**

Spindle(주축) 구동하기

# **APPLICATION REPORT**

App10 \_201117

### **1.개요**

- **주축** 이란 **CNC 선반의 스핀들 모터**와 같이 **지령 속도로 무한 회전**하는 축을 말합니다.
- 최대 2 개의 축을 주축 용도로 지정할 수 있습니다.
- 주축으로 지정된 축의 **"서보 ON 지령"**은 **"정주기 PLC 프로그램"에서 "Y0 접점 출력"을 프로그램 하 여 실행합니다.**
- **RTEX 축**을 주축으로 사용하기 위해서는 서보 드라이버 파라미터 **"Pr7.25"를 "1"**로 변경해야 됩니다.

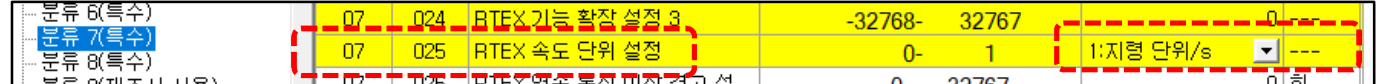

#### **2.파라미터**

● 주축 사용을 위한 제어기 파라미터는 아래와 같습니다.

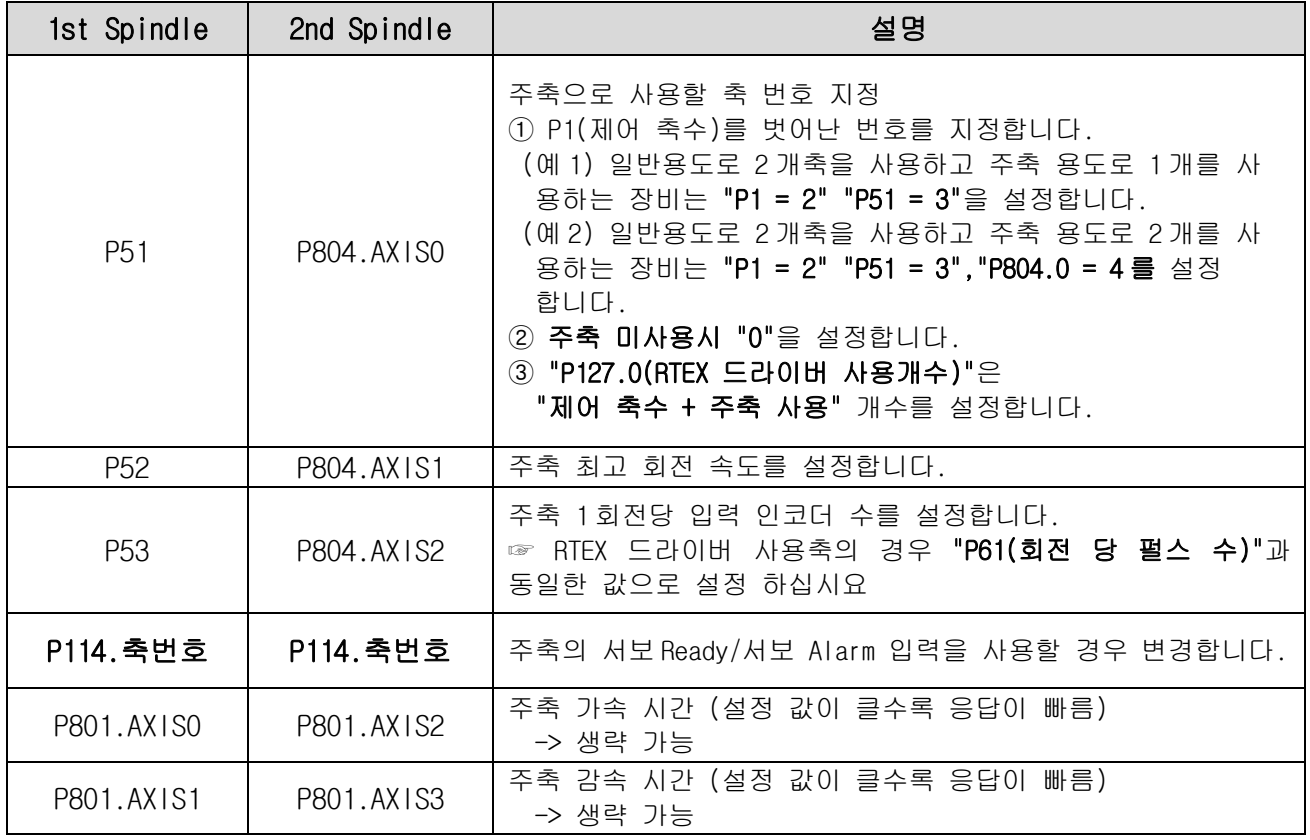

#### ● 주축에서 **"서보 Ready"**,**"서보 Alarm"** 받기

☞ "**일반 축 2 개 + 주축 1 개"** 를 사용하고 3 개의 축이 모두 RTEX 축인 경우 ☞ HMI 에서 P1(축수) 파라미터 값을 3 으로 변경합니다.

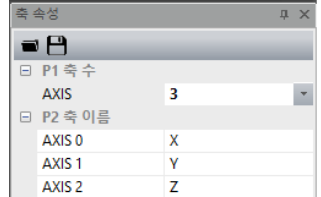

☞ 기본 파라미터 -> Servo Driver -> P26.2/P26.1 값을 Enable 상태로 변경합니다.

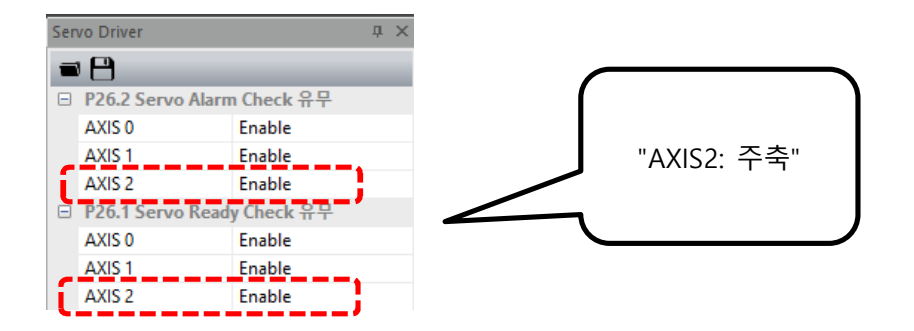

☞ 기본 파라미터 -> Servo Driver -> "P112.0(Servo On)" 값을 Disable 상태로 변경합니다.

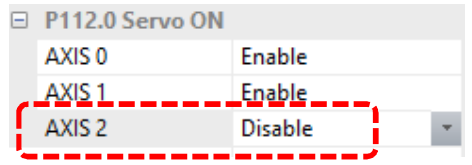

☞ 변경된 값을 **"저장"**합니다. (기본 파라미터 -> Servo Driver)

| Servo Driver                                            |  |
|---------------------------------------------------------|--|
|                                                         |  |
| $\frac{1}{2}$ T. Conta Alarm Charle $\overline{Q}$<br>ธ |  |

☞ 기본 파라미터 **"P114.AXIS2(P114.2)" bit2(10 의 자리) 설정 값을 1 로 변경하고 저장합니다.** (기본 파라미터 -> 예약 -> P114 예약 파라미터 5)

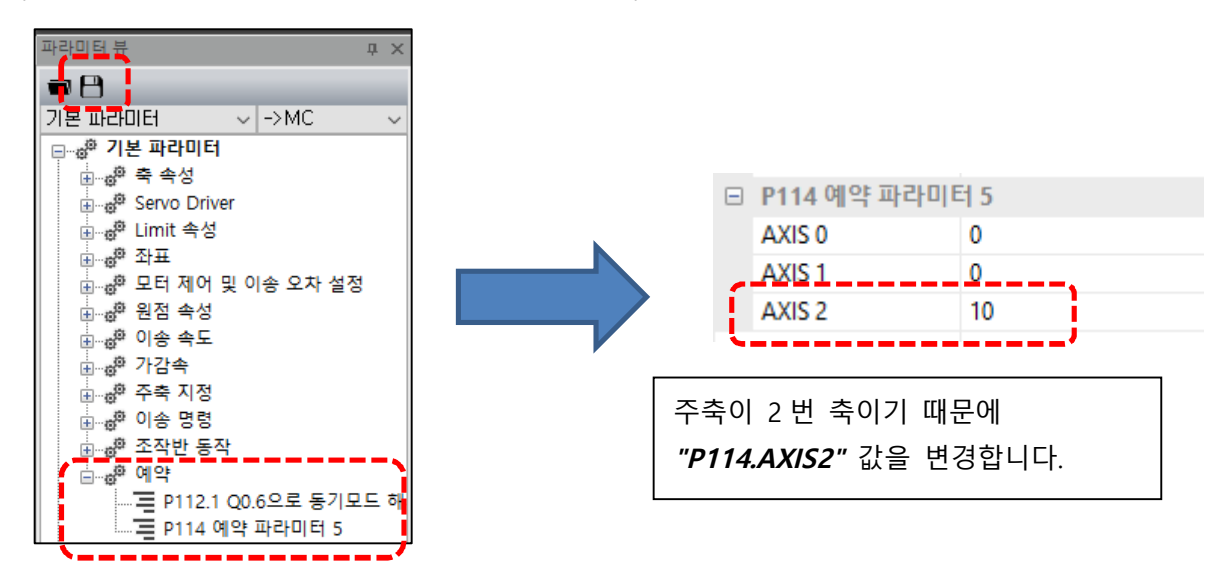

☞ 제어 축수 P1 값을 **"2"**로 변경하고 저장합니다. (기본 파라미터 -> 축 속성 -> P1 축 수)

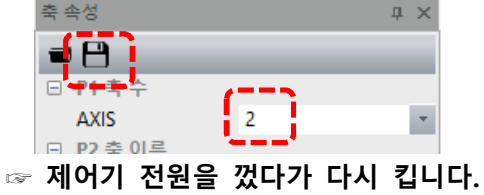

# **4.서보 Ready/서보 Alarm 확인하기 ☞ X0, X1 접점**

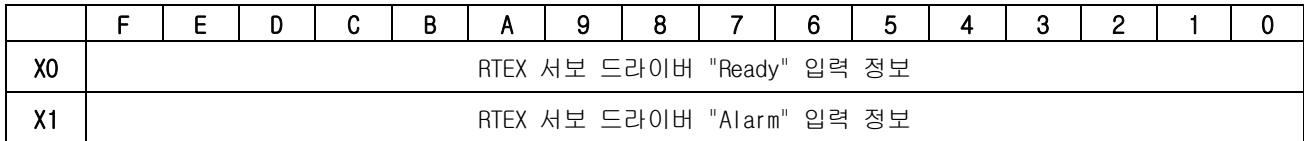

## **5.주축 구동 하기**

#### ● **"MC 프로그램"**에서 구동하기

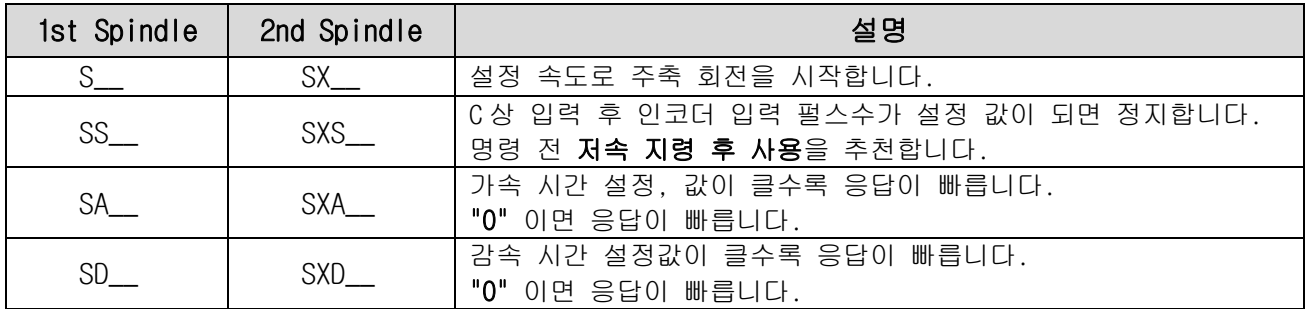

## **● "Q 접점"**으로 구동하기

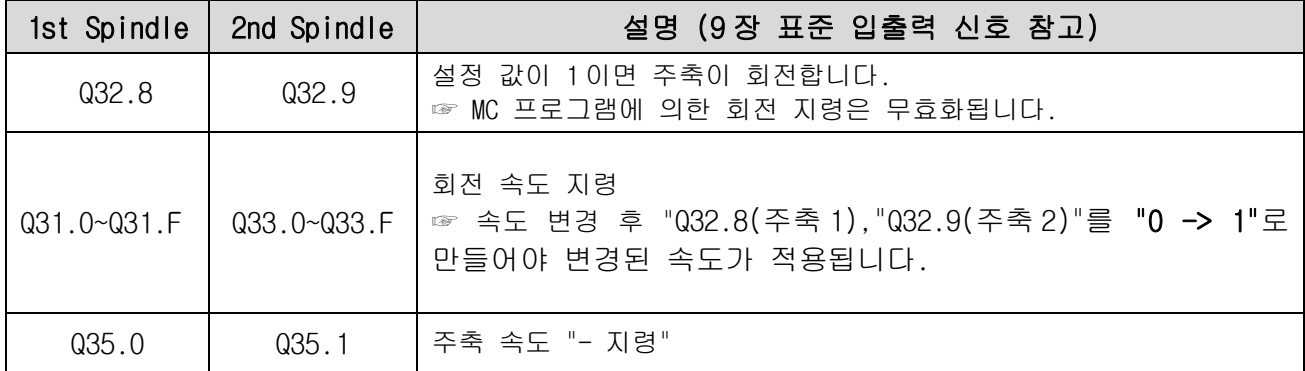

● 주축 속도 OVERRIDE 설정(회전 속도 변경)

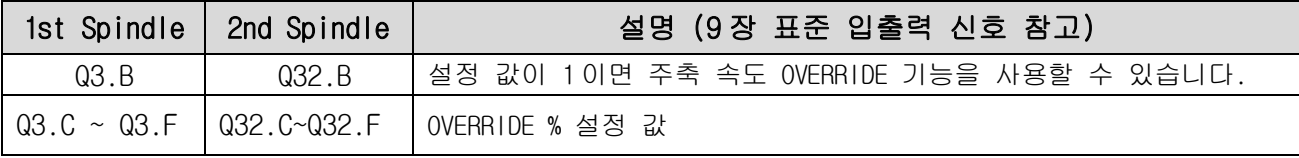

# **4.설정 예**

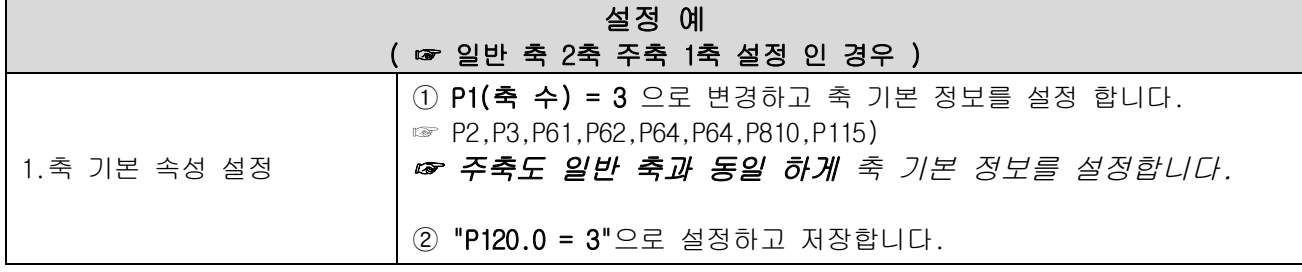

#### 페이지 **3** / **4**

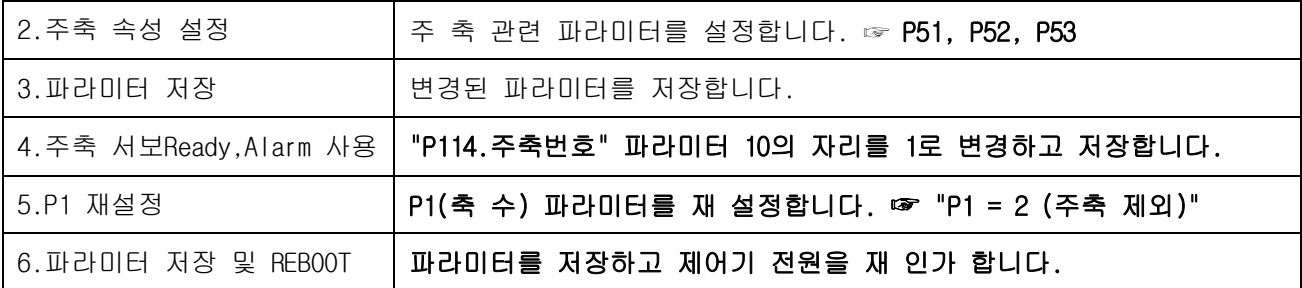